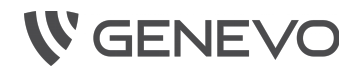

# Instrukcja instalacji Centrala alarmowa PRiMA 64

Przed przystąpieniem do montażu urządzenia, należy dokładnie zapoznać się z treścią instrukcji instalacji!

Instrukcja instalacji PRiMA 64 Rev. 1.0 do wersji 1.0xxx ©2015, Genevo sp. z o.o., wszelkie prawa zastrzeżone. *Zaprojektowano i wyprodukowano w Polsce.*

# **Spis treści**

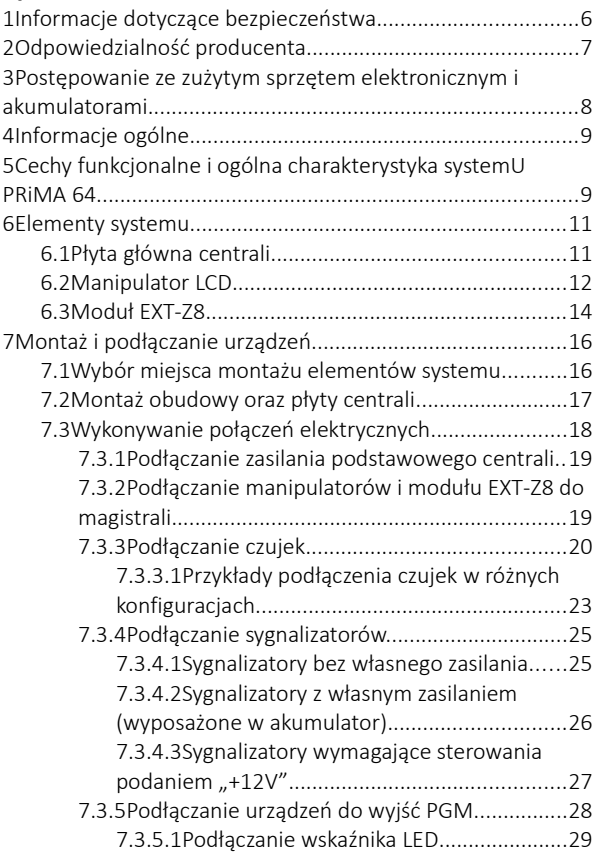

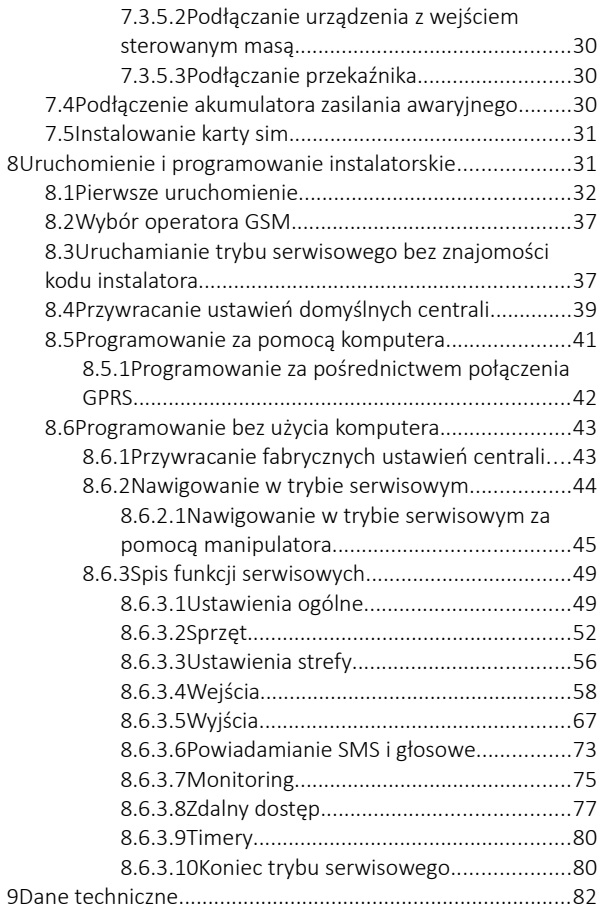

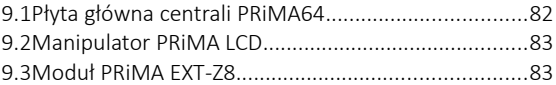

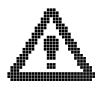

# <span id="page-5-0"></span>**1 INFORMACJE DOTYCZĄCE BEZPIECZEŃSTWA**

- Centrala alarmowa PRiMA jest urządzeniem elektrycznym, wymagającym podłączenia do sieci zasilającej AC 230V 50Hz.
- Nieostrożność w czasie instalacji czy nieprawidłowe podłączenie, może doprowadzić do zagrożenia zdrowia i życia!
- Centrala powinna być instalowana wyłącznie przez uprawnionego, przeszkolonego instalatora urządzeń alarmowych.
- Czynności wymagające dostępu do elementów obwodu napięcia sieciowego (m. in. podłączanie, odłączanie, wymiana bezpieczników), powinny być wykonywane wyłącznie po wyłączeniu zasilania w danym obwodzie – np. za pomocą bezpiecznika w szafie rozdzielczej.
- Niedopuszczalne jest stosowanie bezpieczników o parametrach innych niż określone w dokumentacji lub tabliczce znamionowej.
- Należy zwrócić szczególną uwagę na parametry stosowanego transformatora zasilającego, oraz wybranie właściwego napięcia obwodu wtórnego w przypadku konstrukcji o wielu odczepach.
- Po zakończeniu instalacji, obudowa w której znajdują się przyłącza zasilania, powinna być odpowiednio zabezpieczona, przed przypadkowym dostępem osób nieupoważnionych.
- Materiały opakowaniowe (m. in. woreczki polietylenowe, folia bąbelkowa), po rozpakowaniu, należy trzymać w miejscu niedostępnym dla dzieci.

# <span id="page-6-0"></span>**2 ODPOWIEDZIALNOŚĆ PRODUCENTA**

System alarmowy jest złożoną instalacją, w której skład wchodzi wiele elementów wymagających odpowiedniego doboru i skonfigurowania. Montaż instalacji powinien być powierzony doświadczonemu fachowcowi, umiejącemu uwzględnić techniczne uwarunkowania związane z samą instalacją. Firma GENEVO nie ponosi odpowiedzialności za niewłaściwą konfigurację lub działanie instalacii alarmowej.

# <span id="page-7-0"></span>**3 POSTĘPOWANIE ZE ZUŻYTYM** SPRZETEM **ELEKTRONICZNYM AKUMULATORAMI.**

Elementy systemu PRiMA są urządzeniami elektronicznymi, wyprodukowanymi zgodnie z wymaganiami dyrektywy WEEE o zużytym sprzęcie elektronicznym. Potwierdzeniem zgodności z tymi wymaganiami jest oznaczenie sprzętu symbolem przekreślonego kosza na odpady.

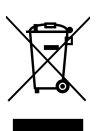

Urządzenia oznaczonego takim symbolem nie należy wyrzucać razem ze zwykłymi odpadami domowymi. Zużyty sprzęt powinien być przekazany do wyznaczonego punktu zbierania sprzętu, zajmującego się recyklingiem urzą-

dzeń elektronicznych. W celu uzyskania informacji o najbliższym punkcie zbierania odpadów skontaktuj się z lokalnym urzędem miasta lub gminy, bądź sprawdź listę umieszczoną na stronie www.genevo.pl.

System alarmowy jest wyposażony w akumulin lator kwasowo-ołowiowy stanowiący pomocnicze źródło zasilania. Zużyty akumulator powinien zostać zutylizowany zgodnie z aktualnymi wymaganiami prawnymi (dyrektywa 2006/66/WE z późniejszymi poprawkami).

# <span id="page-8-1"></span>**4 INFORMACJE OGÓLNE**

PRiMA64 firmy GENEVO jest nowoczesną centralą alarmową przeznaczoną do stosowania w systemach zabezpieczeń średnich i większych obiektów – domków, sklepów, biur. Jej funkcjonalność uwzględnia typowe potrzeby tego typu systemów. Wyróżnia się prostą instalacją, łatwym i intuicyjnym konfigurowaniem oraz przyjazną obsługą. Dużym atutem centrali jest zintegrowany komunikator GSM, umożliwiający powiadamianie osób zainteresowanych za pośrednictwem komunikatów głosowych i przy pomocy SMS, oraz transmisję danych do centrum monitoringu. Dzięki temu, ochrona każdego obiektu jest niezwykle skuteczna i efektywna.

Do obsługi systemu wykorzystywane są manipulatory LCD z graficznym interfejsem użytkownika, dzięki któremu dostęp do wszystkich funkcji systemu jest prosty i intuicyjny.

# <span id="page-8-0"></span>**5 CECHY FUNKCJONALNE I OGÓLNA CHARAKTERYSTYKA SYSTEMU PRIMA 64**

- Do 64 programowalnych wejść z obsługą konfiguracji NO/NC/EOL/2EOL-NO/2EOL-NC,
- 4 strefy z możliwościa wydzielenia podstrefy "domowej" w każdej ze stref,
- 2 programowalne wyjścia wysokoprądowe (0.6 A,

sterowane masą),

- 4 programowalne wyjścia niskoprądowe (250 mA, sterowane masą),
- 2 zaciski AUX do zasilania czujek i urządzeń pomocniczych (12 V, łącznie 0.6 A),
- 32 kody użytkowników + kod instalatora,
- magistrala do manipulatorów i innych urządzeń zewnętrznych, z automatycznym adresowaniem,
- obsługa 20 urządzeń podłączanych do magistrali, w tym maks. 7 modułów EXT-Z8,
- wbudowany impulsowy zasilacz buforowy o wydajności całkowitej 2 A, z układem ładowania akumulatora oraz zabezpieczeniem przed głębokim rozładowaniem akumulatora,
- wbudowany komunikator GSM z funkcjami powiadamiania (SMS, głosowe), monitoringu (ContactID w torze Audio, SMS) oraz programowania GPRS,
- 9 numerów powiadamiania,
- możliwość zdalnego sterowania systemem za pomocą telefonu komórkowego (SMS),
- możliwość zdalnego sterowania urządzeniami za pomocą telefonu komórkowego,
- 8 timerów z programowaniem tygodniowym,
- zgodność z normami serii EN 50131 dla urządzeń Stopnia 2 (Grade 2),

• programowanie za pomocą manipulatora lub komputera (lokalnie RS-TTL PIN3, zdalnie GPRS).

## <span id="page-10-1"></span>**6 ELEMENTY SYSTEMU**

#### <span id="page-10-0"></span>**6.1 PŁYTA GŁÓWNA CENTRALI**

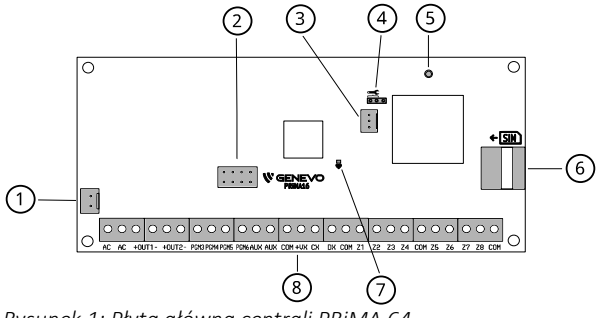

*Rysunek 1: Płyta główna centrali PRiMA 64*

- 1 złącze akumulatora zasilania pomocniczego 12V,
- 2 złącze specjalne modułu rozszerzenia,
- 3 złącze RS-TTL PIN3 do połączenia z PC,
- 4 zworka uruchomienia trybu serwisowego,
- 5 złącze IPX do podłączania anteny GSM,
- 6 gniazdo karty SIM,
- 7 dioda LED sygnalizująca stan pracy centrali,

8 – złącza centrali (zasilanie AC, wyjścia, magistrala, wejścia).

#### <span id="page-11-0"></span>**6.2 MANIPULATOR LCD**

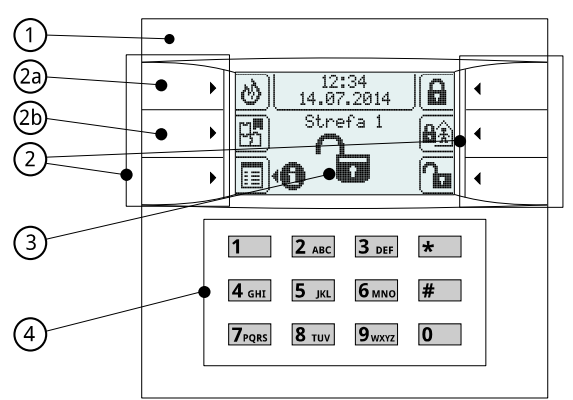

*Rysunek 2: Manipulator PRiMA LCD do PRiMA 64*

- 1 Ogólny wskaźnik stanu systemu alarmowego:
- świeci kolorem zielonym: system nie czuwa,
- miga kolorem żółtym: ważna informacja w systemie,
- świeci kolorem czerwonym: system czuwa.

2 – Klawisze szybkiego dostępu, których bieżąca funkcja przedstawiona jest za pomocą ikon na ekranie wyświetlacza.

2a - Programowalny klawisz funkcyjny F1.

2b - Klawisz Menu stref, lub klawisz funkcyjny F2.

3 – Ekran wyświetlacza LCD, na którym za pomocą piktogramów i napisów przedstawiane są najważniejsze informacje.

4 – Blok klawiszy numerycznych: klawisze przeznaczone do wpisywania kodu oraz znaków alfanumerycznych (np.: przy wpisywaniu nazw).

## <span id="page-12-0"></span>**6.3 MODUŁ EXT-Z8**

Moduł EXT-Z8 przeznaczony jest do rozbudowy systemu PRiMA 64 o dodatkowe 8 wejść przewodowych z możliwością pełnego skonfigurowania. Wyposażony jest w dedykowane wejście TMP do podłączenia czujnika sabotażu, oraz wyjście zasilania obwodu czujek z własnym zabezpieczeniem przed zwarciem i przeciążeniem. Do centrali PRiMA 64 podłączone może być maksymalnie 7 modułów EXT-Z8.

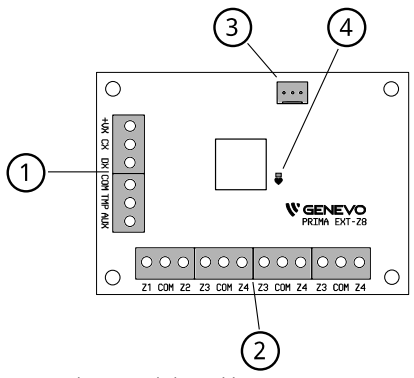

*Rysunek 3: Moduł wejść EXT-Z8*

1 - złącza magistrali do połączenia z centralą, obwodu wykrywania sabotażu i zasilania czujek,

2 - złącza wejść systemu alarmowego,

3 - złącze RS-TTL PIN3 do połączenia z PC (aktualizowanie oprogramowania),

4 - dioda sygnalizująca stan pracy modułu.

# <span id="page-13-1"></span>**7 MONTAŻ I PODŁĄCZANIE URZĄDZEŃ**

## <span id="page-13-0"></span>**7.1 WYBÓR MIEJSCA MONTAŻU ELEMENTÓW SYSTEMU**

- Centrala alarmowa powinna być zainstalowana w pomieszczeniu zamkniętym, w miejscu do którego osoby nieupoważnione nie mają łatwego dostępu.
- Jeżeli w miejscu wybranym dla instalacji urządzenia poziom sygnału sieci GSM wybranego operatora będzie niewystarczający do poprawnej pracy, należy użyć antenę zewnętrzną GSM zainstalowaną w optymalnym z punktu widzenia poziomu sygnału miejscu.
- Obudowę należy zainstalować w taki sposób, aby zapewnić dostęp odpowiednim narzędziom do jej zamknięcia i otwarcia.
- Przed ostatecznym montażem obudowy na ścianie, należy zainstalować kołki montażowe do płyty centrali, wybierając właściwy zestaw otworów obudowy.
- Manipulatory powinny być umieszczone możliwie

blisko drzwi wejściowych, co pozwoli zastosować możliwie krótkie opóźnienie na wejście oraz wyjście.

- Optymalną wysokością montażu manipulatorów jest naturalna wysokość oczu użytkownika. Należy także uwzględnić indywidualne potrzeby użytkowników, np. korzystanie z systemu przez dzieci.
- Sygnalizatory zewnętrzne powinny być instalowane w możliwie trudno dostępnym miejscu, w którym ryzyko ich sabotażu będzie zminimalizowane.
- Przy wyborze miejsca instalacji czujek należy kierować się zaleceniami ich producenta i zasadami sztuki instalatorskiej.

## <span id="page-14-0"></span>**7.2 MONTAŻ OBUDOWY ORAZ PŁYTY CEN-TRALI**

W celu zabezpieczenia przed uszkodzeniem, przed montażem płyty głównej centrali należy odprowadzić ładunki elektrostatyczne, np.

przez dotknięcie uziemionej, przewodzącej powierzchni.

Prawidłowa kolejność czynności przy montażu obudowy i płyty centrali:

1. Wyznacz otwory montażowe w ścianie – użyj poziomicy do wypoziomowania obudowy. Warto użyć wykrywacza przewodów aby uniknąć przypadkowego uszkodzenia przewodów biegnących pod tynkiem w momencie wiercenia otworów w ścianie.

- 2. Zainstaluj znajdujące się w zestawie z centralą kołki dystansowe płyty głównej w obudowie poprzez wciśnięcie ich w otwory odpowiednie dla płyty centrali PRiMA.
- 3. Przygotuj otwór do montażu złącza anteny SMA w obudowie.
- 4. Przykręć obudowę do ściany.
- 5. Zamontuj płytę główną centrali w obudowie na kołkach dystansowych. Staraj się dociskać płytę przy jej krawędziach, w pobliżu otworów montażowych. Unikaj dociskania płyty w środku – nadmierne wygięcie może doprowadzić do jej poważnego uszkodzenia.
- 6. Zamontuj złącze anteny SMA w ściance obudowy:
- odkręć nakrętkę blokującą z gwintu złącza,
- przełóż gwintowane złącze przez przeznaczony do tego otwór w obudowie,
- przytrzymując podstawę złącza za pomocą klucza 8mm, drugim kluczem dokręć mocno nakrętkę blokującą z zewnątrz unieruchamiając złącze antenowe SMA w obudowie. Nieprzytrzymanie podstawy złącza w trakcie dokręcania nakrętki blokującej może doprowadzić do uszkodzenia przewodu antenowego.

#### <span id="page-15-0"></span>**7.3 WYKONYWANIE POŁĄCZEŃ ELEKTRYCZ-NYCH**

By zapobiec ryzyku porażenia elektrycznego, przed

16

przystąpieniem do wykonywania połączeń elektrycznych, należy upewnić się, że obwód zasilania przeznaczony dla centrali alarmowej został wyłączony!

#### <span id="page-16-1"></span>**7.3.1 Podłączanie zasilania podstawowego centrali.**

- Podłącz uzwojenie wtórne transformatora (16- 18VAC, min. 40VA) do zacisków AC centrali. Centrala alarmowa powinna być jedynym urządzeniem podłączonym do obwodu wtórnego transformatora.
- Podłącz uzwojenie pierwotne transformatora do zasilania AC 230V, w obwodzie zabezpieczonym za pomocą odpowiednio dobranego bezpiecznika w tablicy rozdzielczej.
- Obwód zasilania do którego podłączona jest centrala alarmowa powinien być stale włączony w czasie normalnej pracy systemu, a użytkownik/właściciel systemu powinien zostać poinformowany o sposobie wyłączenia tego obwodu (np. poprzez wskazanie bezpiecznika wyłączającego obwód).

#### <span id="page-16-0"></span>**7.3.2 Podłączanie manipulatorów i modułu EXT-Z8 do magistrali.**

- Centrale PRiMA 64 obsługują do 20 urządzeń (manipulatory, moduły EXT-Z8), w tym maksymalnie 7 modułów EXT-Z8.
- Podłączenie magistrali zaleca się wykonywać prze-

wodem teletechnicznym typu YTDY z żyłami miedzianymi średnicy 0.5mm.

- Zaciski +VX, COM, DX i CX w manipulatorze i/lub module EXT-Z8, należy połączyć z zaciskami o tej samej nazwie w centrali.
- Podłączając kilka urządzeń w ramach jednego systemu, należy razem połączyć zaciski o tych samych oznaczeniach.
- Dopuszczalne jest podłączenie urządzeń w topologii magistrali, gwiazdy oraz mieszanej.
- Maksymalna łączna długość przewodów magistrali nie powinna przekraczać 300m.

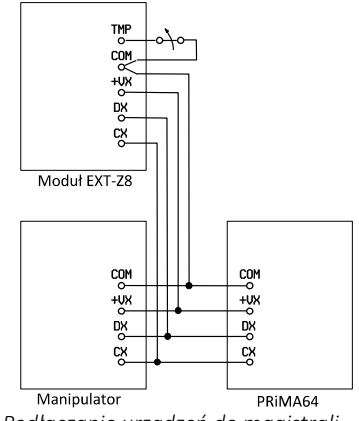

*Rysunek 4: Podłączanie urządzeń do magistrali*

#### <span id="page-18-0"></span>**7.3.3 Podłączanie czujek.**

- Podłączenie czujek wykonać można na kilka sposobów, z wykorzystaniem różnych dostępnych konfiguracji linii dozorowych.
- Centrale PRiMA obsługują następujące konfiguracje linii dozorowych:

NC – normalnie zwarte, konfiguracja bez kontroli ciągłości linii.

linia zwarta – brak naruszenia,

linia rozwarta – naruszenie.

NO – normalnie rozwarte, konfiguracja bez kontroli ciągłości linii.

linia rozwarta – brak naruszenia,

linia zwarta – naruszenie.

EOL – pojedynczy rezystor parametryczny, podstawowa kontrola ciągłości linii.

rezystancja linii 1.1 kΩ lub 2.2 kΩ – brak naruszenia,

linia zwarta lub rozwarta – naruszenie.

2EOL/NC – podwójny rezystor parametryczny, pełna kontrola ciągłości linii.

rezystancja linii 1.1 k $\Omega$  – **brak naruszenia**,

rezystancja linii 2.2 kΩ – naruszenie,

linia zwarta lub rozwarta – sabotaż.

2EOL/NO – podwójny rezystor parametryczny, pełna kontrola ciągłości linii.

rezystancja linii 2.2 kΩ – brak naruszenia,

rezystancja linii 1.1 kΩ – naruszenie, linia zwarta lub rozwarta – sabotaż.

#### **WSKAZÓWKA**

- ➔ Zalecane jest użycie konfiguracji 2EOL ze względu na zminimalizowanie ilości niezbędnych przewodów i pełną identyfikację źródła alarmu/sabotażu.
- ➔ W różnych typach czujek, zaciski mogą posiadać różne oznaczenia. Szczegóły znaleźć można w instrukcji instalacji wybranego typu czujek.
- ➔ Numery wejść przedstawione na poniższych schematach są przykładowe.

#### **7.3.3.1 Przykłady podłączenia czujek w różnych konfiguracjach**

<span id="page-19-0"></span>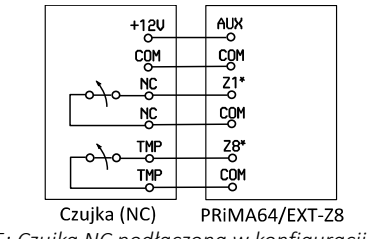

*Rysunek 5: Czujka NC podłączona w konfiguracji NC*

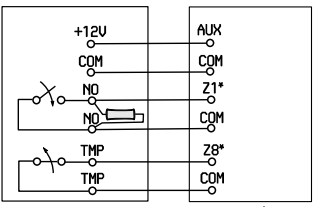

Czujka (EOL/NO) PRIMA64/EXT-Z8 *Rysunek 6: Czujka NO podłączona w konfiguracji EOL*

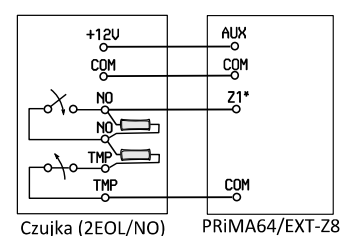

*Rysunek 7: Czujka NO podłączona w konfiguracji 2EOL/NO*

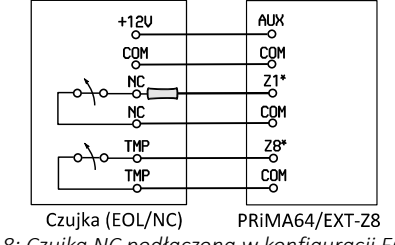

*Rysunek 8: Czujka NC podłączona w konfiguracji EOL*

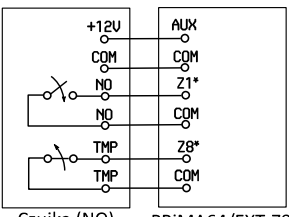

Czuika (NO) PRIMA64/EXT-Z8 *Rysunek 9: Czujka NO podłączona w konfiguracji NO*

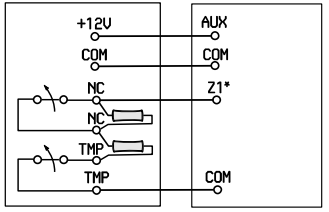

Czujka (2EOL/NC) PRIMA64/EXT-Z8 *Rysunek 10: Czujka NC podłączona w konfiguracji 2EOL/NC*

## <span id="page-21-0"></span>**7.3.4 Podłączanie sygnalizatorów.**

Sygnalizatory wyposażone w akumulator (tzw. sygnalizatory z własnym zasilaniem) i sygnalizatory bez własnego zasilania wymagają odmiennego sposobu podłączania. W celu prawidłowego podłączenia należy zapoznać się z instrukcją obsługi wybranego modelu sygnalizatora.

• Wybór wyjścia do podłączenia sygnalizatorów (OUT1, OUT2) jest dowolny, każde wyjście może być

stosownie oprogramowane. Obwód sabotażowy może być podłączony do każdego wejścia centrali, które jest odpowiednio skonfigurowane.

• Przy ustawianiach domyślnych:

wyjście OUT1 służy do podłączania sygnalizatora zewnętrznego,

<span id="page-22-0"></span>wyjście OUT2 służy do podłączania sygnalizatora wewnętrznego.

#### **7.3.4.1 Sygnalizatory bez własnego zasilania.**

Sygnalizatory bez własnego zasilania (bez akumulatora) wykorzystują wyjścia wysokoprądowe do zasilenia sygnalizacji akustycznej i optycznej. Ich wejścia wyzwalające sygnalizację powinny być podłączone do wyjść: +OUT1, -OUT1, +OUT2, -OUT2 w centrali PRiMA.

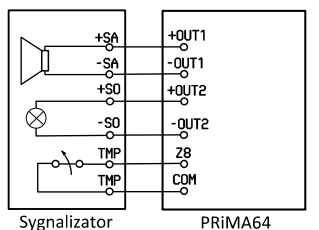

*Rysunek 11: Podłączanie sygnalizatora bez własnego zasilania*

#### <span id="page-23-0"></span>**7.3.4.2 Sygnalizatory z własnym zasilaniem (wyposażone w akumulator)**

Sygnalizatory z własnym zasilaniem wykorzystują stale włączone wyjście zasilania 12V do ładowania wbudowanego akumulatora, oraz wyjścia wyzwalające sterujące sygnalizacją akustyczną oraz optyczną.

- W centrali PRiMA, wyjścia wysokoprądowe (OUT1, OUT2) sterowane są masą (zaciski "-OUT1", "-OUT2").
- Na zaciskach "+OUT1" i "+OUT2" dostepne jest stałe napięcie 12V, niezależnie od stanu centrali. Zaleca się wykorzystać te zaciski jako źródło napięcia 12V dla sygnalizatora.
- Niewłaściwe jest użycie zacisków "AUX" do zasilania sygnalizatorów.

W przypadku sygnalizatorów wyzwalanych podaniem masy, należy wybrać w konfiguracji wyjścia centrali (opcje wyjścia) polaryzację podstawową.

W przypadku sygnalizatorów wyzwalanych zabraniem masy, należy wybrać w konfiguracji wyjścia centrali (opcje wyjścia) polaryzację odwróconą.

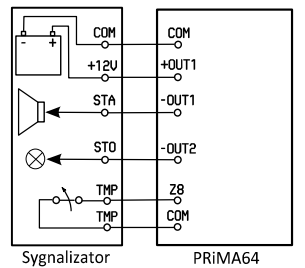

*Rysunek 12: Podłączanie sygnalizatora z własnym zasilaniem*

➔ Szczegółowe informacje dot. sposobu wyzwalania sygnalizatora znaleźć można w dołączonej do niego instrukcji.

#### <span id="page-24-0"></span>**7.3.4.3 Sygnalizatory wymagające sterowania podaniem "+12V"**

Niektóre sygnalizatory wymagają sterowania za pomocą podania "+". W przypadku centrali PRiMA, podłączenie takich sygnalizatorów wymaga użycia zewnętrznego przekaźnika sterującego.

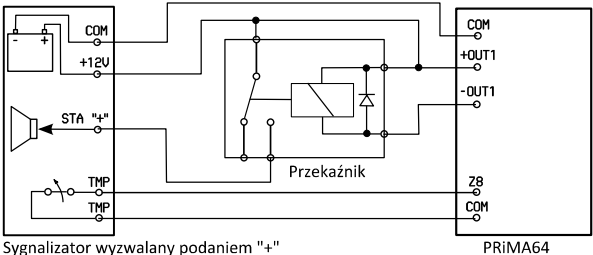

*Rysunek 13: Podłączenie sygnalizatora wyzwalanego podaniem "+"*

- Przekaźnik może być sterowany za pomocą wyjść wysokoprądowych (OUT) lub niskoprądowych (PGM).
- Na zaciskach "+OUT1" i "+OUT2" dostępne jest stałe napięcie 12V, niezależnie od stanu centrali. Zaleca się wykorzystać te zaciski jako źródło napięcia 12V dla sygnalizatora.
- Niewłaściwe jest użycie zacisków "AUX" do zasilania sygnalizatorów.

## <span id="page-25-0"></span>**7.3.5 Podłączanie urządzeń do wyjść PGM.**

- W centrali PRiMA 64, wyjścia PGM3...PGM6 są wyjściami typu OC, podającymi masę przy aktywacji.
- Stosowane są do sterowania, np. dedykowanymi modułami transmisji, wskaźnikami zewnętrznymi lub urządzeniami sterowanymi zdalnie.
- Maksymalne obciążenie wyjść PGM wynosi 250mA.

W przypadku konieczności sterowania większymi obciążeniami, należy skorzystać z przekaźników.

• Wyjścia PGM nie są wyposażone w zabezpieczenie przeciw przeciążeniowe. Zbyt duży prąd obciążenia podłączonego do tych wyjść może doprowadzić do uszkodzenia płyty centrali.

Przykłady podłączenia wyjść PGM przedstawione są poniżej.

#### <span id="page-26-0"></span>**7.3.5.1 Podłączanie wskaźnika LED**

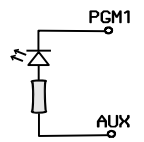

*Rysunek 14: Podłączenie wskaźnika LED do wyjścia PGM*

**7.3.5.2 Podłączanie urządzenia z wejściem sterowanym masą.**

<span id="page-27-2"></span>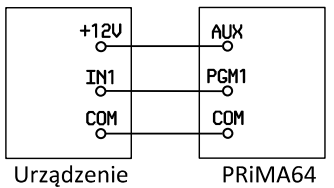

*Rysunek 15: Podłączanie urządzenia sterowanego masą*

• stosowane np. przy podłączaniu specjalizowanych nadajników monitoringu

#### <span id="page-27-1"></span>**7.3.5.3 Podłączanie przekaźnika**

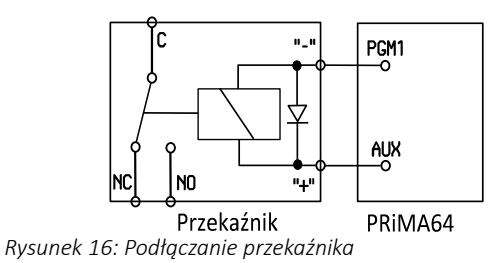

• styki robocze przekaźnika w takiej konfiguracji są galwanicznie odseparowane od centrali.

### <span id="page-27-0"></span>**7.4 PODŁĄCZENIE AKUMULATORA ZASILANIA AWARYJNEGO.**

• Podłączyć przewód akumulatora do odpowiedniego

złącza w centrali (Rys. 1, poz. 1),

• podłączyć końcówki przewodów akumulatora do odpowiednich zacisków akumulatora.

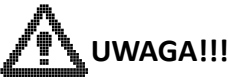

- ➔ Należy zwrócić szczególną uwagę na zachowanie odpowiedniej polaryzacji akumulatora podczas podłączania konektorów do jego zacisków.
- ➔ Przewód czerwony powinien być podłączony do bieguna "+" akumulatora, przewód czarny do bieguna ..-" akumulatora.

#### <span id="page-28-0"></span>**7.5 INSTALOWANIE KARTY SIM**

Karta SIM powinna być instalowana przy wyłączonym zasilaniu centrali alarmowej.

Pełnowymiarową kartę SIM należy umieścić w gnieździe do tego przeznaczonym (Rys. 1, poz. 6). W tym celu należy wsunąć ją do gniazda, złoconymi stykami w stronę płytki drukowanej, ustawiając wcięcie w karcie zgodnie z piktogramem umieszczonym przy gnieździe karty na płytce centrali. Karta SIM powinna być wsunięta do wyczuwalnego oporu, prawidłowo zainstalowana będzie wystawać poza obrys płytki centrali. W przypadku karty Micro-SIM niezbędne jest użycie adaptera (dołączany w zestawie wraz z kartą SIM)

# <span id="page-29-1"></span>**8 URUCHOMIENIE I PROGRAMOWANIE INSTALATORSKIE**

#### <span id="page-29-0"></span>**8.1 PIERWSZE URUCHOMIENIE**

Podane w tym rozdziale sekwencje dotyczą centrali z fabrycznie zaprogramowanymi ustawieniami i hasłami:

- hasło instalatora 12345
- hasło użytkownika 1234

Jeżeli w centrali zaprogramowane są hasła inne niż fabryczne, i niezbędne jest przywrócenie ustawień fabrycznych, należy postępować zgodnie z instrukcjami w sekcji "Przywracanie fabrycznych ustawień centrali".

Przed przystąpieniem do uruchomienia systemu, należy upewnić się:

- czy zaciski zasilania centrali (zaciski "AC") zostały prawidłowo podłączone do uzwojenia wtórnego transformatora z napięciem 16..20V AC,
- czy przewód zasilania 230V jest bezpiecznie podłączony do zacisków uzwojenia pierwotnego transformatora 230V,
- czy odizolowane części przewodów nie zwierają się między sobą lub z innymi elementami instalacji,
- czy akumulator jest prawidłowo podłączony do centrali,
- czy przewód anteny GSM jest prawidłowo podłączony do gniazda na płycie centrali,
- czy antena GSM podłączona jest do złącza SMA,
- czy karta SIM jest prawidłowo zainstalowana w gnieździe.

## **WSKAZÓWKA**

- ➔ Pierwsze uruchomienie systemu zaleca się wykonać z odłączonymi sygnalizatorami akustycznymi.
- ➔ Niewłaściwie skonfigurowana centrala alarmowa może uruchomić sygnalizację alarmową zaraz po włączeniu zasilania.
- Po włączeniu zasilania systemu, dioda na płycie głównej zasygnalizuje uruchamianie centrali za pomocą serii szybkich, krótkich błysków diody sygnalizującej stan pracy centrali (Rys. 1, poz. 7).
	- Prawidłowa praca centrali sygnalizowana jest pojedynczym krótkim błyskiem diody sygnalizującej stan pracy centrali (Rys. 1, poz. 7) występującym co 4sek*.*
	- Ciągłe szybkie błyskanie diody sygnalizującej stan pracy centrali (Rys. 1, poz. 7) oznacza uszkodzenie programu centrali w wyniku nieudanej aktualizacji. Należy w takim przypadku powtórzyć próbę aktualizacji oprogramowania.
- Manipulatory podłączone do centrali zasygnalizują uruchomienie serią dźwięków i włączeniem podświetlenia klawiatury oraz wyświetlacza.
- W zależności od konfiguracji podłączeń, zaraz po włączeniu centrali, może zostać uruchomiona sygnalizacja alarmowa.
- Jeżeli tak się stanie, w pierwszej kolejności należy skasować alarm za pomocą klawiatury wprowadzając sekwencję:

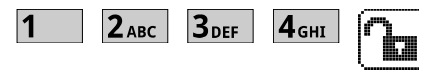

• Programowanie ustawień centrali za pomocą manipulatorów odbywa się za pomocą trybu serwisowego. Wejście do trybu serwisowego możliwe jest przez wprowadzenie kodu serwisowego zatwierdzonego klawiszem "#":

$$
\begin{array}{|c|c|c|c|c|}\n\hline\n1 & 2_{\text{ABC}} & 3_{\text{DEF}} & 4_{\text{GHI}} & 5_{\text{JKL}} & \# \\
\hline\n\end{array}
$$

- Centrala potwierdzi wejście w tryb serwisowy za pomocą ciągłego świecenia ogólnego wskaźnika stanu systemu kolorem żółtym oraz pojedynczych krótkich dźwięków co 30sek.
- Sygnalizacja ta będzie aktywna tak długo, jak długo centrala pozostawać będzie w trybie ser-

#### wisowym.

- Wejście do trybu serwisowego będzie niemożliwe, jeżeli którakolwiek strefa jest w stanie czuwania. W takiej sytuacji należy najpierw wyłączyć czuwanie we wszystkich strefach, następnie spróbować ponownie uruchomić tryb serwisowy.
- Pierwszą czynnością w trybie serwisowym powinno być zarejestrowanie podłączonych manipulatorów i urządzeń. W tym celu należy wybrać funkcję w menu (LCD): *Sprzęt > Rejestracja urządzeń*

Manipulator wyświetli zapytanie, czy wykonać rejestrację modułów, na które należy odpowiedzieć "Tak".

## **WSKAZÓWKA**

- ➔ Brak rejestracji urządzeń spowoduje, że centrala nie będzie nadzorować ich obecności, nie będzie zgłaszać sabotażu z niezarejestrowanych urządzeń i nie będzie zapamiętywać ich indywidualnych ustawień (np. kontrast wyświetlacza w manipulatorze).
- Programowanie ustawień centrali za pomocą manipulatorów opisane jest w sekcji: "Programowanie bez użycia komputera"
- W celu wyjścia z trybu serwisowego do trybu normalnej pracy należy wpisać:

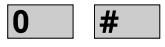

Po wyjściu z trybu serwisowego zakończy się ciągłe świecenie ogólnego wskaźnika stanu systemu kolorem żółtym.

## **WSKAZÓWKA**

- ➔ Jeżeli po wyjściu z trybu serwisowego aktywna będzie wskaźnik ostrzegawczy, należy sprawdzić stan systemu w celu identyfikacji przyczyny.
- → Sprawdzanie stanu systemu jest jedną z "Funkcji użytkownika". Dostęp do funkcji użytkownika wymaga podania hasła – może to być hasło użytkownika lub instalatora.

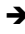

➔ W celu sprawdzenia stanu systemu należy uruchomić menu funkcji użytkownika:

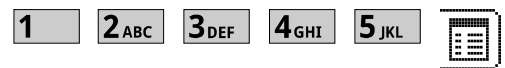

nastepnie wybrać funkcie informacii o stanie systemu - iko-

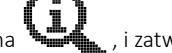

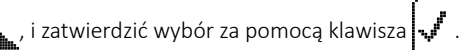

➔ Centrala wyświetli na ekranie informację o stanach systemu wymagających interwencji.

- ➔ Jeżeli nie ma w systemie stanów wymagających interwencji, centrala wyświetli napis "System OK".
- → Wciśnięcie klawisza |↓ spowoduje skasowanie pamięci awarii i innych informacji wyma-

gających interwencji.

➔ Dostęp do kolejnych informacji można uzyskać za pomocą klawiszy  $\left| \frac{1}{2} \right| \left| \frac{1}{2} \right|$ , wyjście z ekranu informacji o stanie uzyskać można za pomocą klawisza funkcyjnego .

## <span id="page-34-0"></span>**8.2 WYBÓR OPERATORA GSM**

Centrala PRiMA 64 pozwala na użycie karty SIM dowolnego operatora, nie jest wyposażona w blokadę "SIM Lock". Dla poniższych operatorów:

- Orange (PL),
- Plus GSM (PL),
- T-mobile (PL),
- Play (PL),

centrala może automatycznie skonfigurować ustawienia kodów obsługi kart Pre-paid oraz ustawienia GPRS. Dla pozostałych operatorów, w tym operatorów wirtualnych korzystających z infrastruktury operatora macierzystego, ustawienia te należy wybrać z listy (*Sprzęt > Ustawienia GSM > Operator GSM*) lub skonfigurować ręcznie zgodnie z informacjami przedstawionymi przez operatora. Zaleca się wybranie operatora z listy, co zależnie od konfiguracji sieci GSM może przyspieszyć zalogowanie komunikatora centrali w sieci GSM.

## <span id="page-35-0"></span>**8.3 URUCHAMIANIE TRYBU SERWISOWEGO BEZ ZNAJOMOŚCI KODU INSTALATORA**

Jeżeli nie są znane kody dostępu do centrali, w celu uruchomienia trybu serwisowego należy wykonać następujące kroki:

- wyłączyć całkowicie zasilanie centrali (zasilanie podstawowe AC i zasilanie pomocnicze - akumulator),
- założyć zworkę na kołki (Rys. 1, poz. 4) według poniższego rysunku:

• wejście do trybu serwisowego,

- podłączyć akumulator i włączyć zasilanie podstawowe w celu uruchomienia centrali,
- manipulator centrali wejdzie do trybu serwisowego,
- (opcjonalnie) uruchomić funkcję "*Ogólne > Kody domyślne*" w celu przywrócenia fabrycznych kodów, lub "*Ogólne > Ustawienia domyślne*" w celu przywrócenia fabrycznych ustawień i kodów,
	- założyć zworkę na kołki (Rys. 1, poz. 4) według poniższego rysunku:

- normalna praca systemu.
# **WSKAZÓWKA**

→ Jeżeli zworka pozostanie na pozycji zostanie przełączona na pozycję normalnej pracy systemu, przy próbie wyjścia z trybu serwisowego centrala wróci ponownie do trybu serwisowego. ➔ Jeżeli centrala nie przechodzi do trybu serwisowego mimo ustawienia zworki w pozycji serwisowej

> oznacza to aktywną blokadę wejścia do trybu serwisowego. Należy wówczas postępować zgodnie z krokami opisanymi w punkcie "Przywracanie ustawień domyślnych centrali".

# **8.4 PRZYWRACANIE USTAWIEŃ DOMYŚLNYCH CENTRALI**

Jeżeli niemożliwe jest uruchomienie trybu serwisowego za pomocą zworki "Serwis" (Patrz: Uruchamianie trybu serwisowego bez znajomości kodu instalatora) oznacza to aktywną blokadę dostępu do trybu serwisowego. Blokada taka może być uruchomiona przez instalatora, który chce zapobiec możliwości odczytania ustawień centrali osobom nieupoważnionym.

W tej sytuacji, bez znajomości kodu serwisowego można jedynie przywrócić centralę do ustawień fabrycznych. W tym celu należy postąpić zgodnie z następującymi krokami:

- wyłączyć całkowicie zasilanie centrali (zasilanie podstawowe AC i zasilanie pomocnicze - akumulator),
- założyć zworkę na kołki (Rys. 1, poz. 4) według poniższego rysunku:

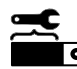

o - wejście do trybu serwisowego,

• założyć drugą zworkę na piny złącza PIN3 (Rys. 1, poz. 3) służącego do podłączania kabla programowania za pomocą komputera, według poniższego rysunku:

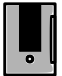

- kasowanie wszystkich ustawień centrali,

- podłączyć akumulator i włączyć zasilanie podstawowe w celu uruchomienia centrali,
- wszystkie ustawienia centrali zostaną wykasowane, i manipulator centrali wejdzie do trybu serwisowego,
- założyć zworkę na kołki (Rys. 1, poz. 3) według poniższego rysunku:

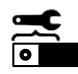

- normalna praca systemu,

• Zdjąć zworkę z pinów złącza PIN3 (Rys. 1, poz. 3), według poniższego rysunku:

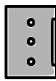

- normalna praca systemu.

# **8.5 PROGRAMOWANIE ZA POMOCĄ KOMPU-TERA**

Programowanie centrali PRiMA za pomocą komputera wymaga zainstalowania aplikacji PRiMAtool którą można pobrać nieodpłatnie ze strony [www.genevo.pl](http://www.genevo.pl/) . Podstawowe wymagania aplikacji PRiMAtool:

- System operacyjny Windows XP, VISTA, 7, 8 (wersje 32bit i 64bit),
- środowisko .NET Framework 3.5,
- rozdzielczość ekranu 800x600,
- adres IP z puli publicznej, przekierowany port TCP (tylko programowanie przez GPRS).

Do połączenia komputera z centralą należy użyć kabla RS-TTL ze złączem PIN3 znajdującego się w ofercie firmy GENEVO – CUSB/PIN3. Można również użyć kabla RS-TTL ze złączem PIN3 przeznaczonym do programowania urządzeń firmy SATEL.

Jeżeli przy próbie uruchomienia programu PRiMAtool w systemie Windows XP pojawia się komunikat błędu: "Aplikacja nie została właściwie zainicjowania", oznacza to konieczność zainstalowania środowiska uruchomieniowego .NET Framework (minimum 3.5), do pobrania ze strony Microsoft.

## **8.5.1 Programowanie za pośrednictwem połączenia GPRS**

Centralę PRiMA 64 można programować zdalnie, z wykorzystaniem transmisji GPRS.

W celu skonfigurowania systemu do nawiązania połączenia przez GPRS należy:

- skonfigurować ustawienia GPRS w centrali (APN, użytkownik, hasło), lub użyć ustawień automatycznych (patrz: wybór operatora GSM),
- zdefiniować polecenie SMS żądania połączenia (ustawienie domyślne: "connect"),
- wpisać numer telefonu, z którego wysyłany będzie SMS żądania połączenia, w pozycji "Nr telefonu instalatora" (Powiadamianie > Numery telefonów > 609. Nr telefonu instalatora).

Komputer, na którym uruchomiony jest program PRiMAtool, powinien mieć przydzielony adres IP z puli publicznej, oraz powinien umożliwiać komunikację TCP na wybranym w konfiguracji programu porcie. Poprawność konfiguracji sieci można sprawdzić, korzystając z funkcji "Test konfiguracji IP", dostępnej w menu "Narzędzia" programu PRiMAtool.

W przypadku problemów z poprawnym wykonaniem testu łączności, należy skontaktować się z administratorem sieci komputerowej.

W celu nawiązania połączenia i programowania zdalne-

go centrali przez GPRS należy:

- przełączyć program PRiMAtool w tryb połączenia zdalnego TCP/IP, wybierając odpowiednią opcję w menu rozwijanym na belce narzędziowej programu,
- otworzyć połączenie,
- wykonać test połączenia (menu Narzędzia > Test konfiguracji IP), w celu poznania aktualnego adresu IP komputera i sprawdzeniu poprawności konfiguracji łącza,
- wysłać do centrali SMS z numeru telefonu zapisanego w centrali jako "Numer telefonu instalatora", o treści podanej na ekranie testu połączenia,
- po zgłoszeniu centrali w programie PRiMAtool postępować jak przy połączeniu lokalnym.

# **8.6 PROGRAMOWANIE BEZ UŻYCIA KOMPU-TERA**

➔ Przed przystąpieniem do programowania centrali, należy zapoznać się z informacjami z rozdziału "Pierwsze uruchamianie".

Lokalne programowanie ustawień możliwe jest jedynie w trybie serwisowym. W trybie tym, centrala nie realizuje żadnych funkcji alarmowych oraz ignoruje sygnały sabotażu.

## **8.6.1 Przywracanie fabrycznych ustawień centrali**

Jeżeli aktualne ustawienia centrali powinny być zastąpione ustawieniami fabrycznymi, należy wykonać przywrócenie fabrycznych ustawień centrali.

Postępowanie w celu przywrócenia ustawień fabrycznych zależy od tego czy znane jest hasło serwisowe oraz czy główny użytkownik nie wyłączył dostępu serwisu.

Jeżeli znane jest hasło serwisowe i dostęp serwisu jest aktywny:

uruchomić Tryb serwisowy wpisując hasło serwisowe zakończone klawiszem "#".

wybrać funkcję serwisową 107 (przywracanie fabrycznych ustawień i kodów) wpisując sekwencję:

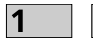

 $\overline{\mathbf{0}}$ 

 $7$ <sub>PORS</sub>

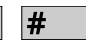

lub wybierając odpowiednią pozycję w menu (*Ogólne > Ustaw.domyślne*)

Jeżeli hasło serwisowe nie jest znane, lub nie jest możliwe włączenie dostępu serwisu przez użytkownika głównego, konieczne jest przeprowadzenie sprzętowego wejścia do trybu serwisowego. W tym celu postępuj zgodnie ze wskazówkami przedstawionymi w p. 8.4 tej Instrukcji.

Przywrócenie ustawień fabrycznych nie powoduje skasowania pamięci zdarzeń.

#### **8.6.2 Nawigowanie w trybie serwisowym**

- ➔ Wejście do trybu serwisowego możliwe jest z poziomu menu głównego,
- ➔ Dostęp serwisu może być zablokowany przez użytkownika głównego (*menu użytkownika > dostęp serwisu*)
- 
- ➔ Wejście do trybu serwisowego odbywa się przez wpisanie hasła serwisowego zakończonego klawiszem #, np:

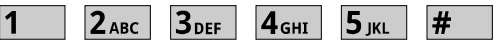

➔ Wyjście z trybu serwisowego odbywa się przez wpisanie sekwencii:

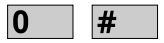

lub wybranie pozycji "Koniec serwisu".

- **8.6.2.1 Nawigowanie w trybie serwisowym za pomocą manipulatora**
	- ➔ Manipulator pozwala na zaprogramowanie wszystkich ustawień centrali.
	- ➔ Podstawowa nawigacja w menu Trybu serwisowego wykorzystuje klawisze funkcyjne manipulatora (Rys. 2, poz. 2)
	- ➔ Menu trybu serwisowego pozwala zaprogramować centralę bez znajomości numerów poszczególnych funkcji serwisowych ("adresów").

W celu ułatwienia nawigacji, menu trybu serwisowego centrali PRiMA podzielone jest na grupy elementów, związane z programowaniem określonych funkcji centrali.

Podstawowa nawigacja w menu wykorzystuje klawisze funkcyjne **do przemieszczania kursora po**między poszczególnymi elementami wyświetlanego menu. Klawisz funkcyjny  $\left|\mathbf{w}^{\text{F}}\right|$  wybiera zaznaczoną pozycję menu – uruchamia edycję wybranego parametru lub otwiera podmenu z kolejną listą funkcji. Klawisz funkcyjny  $\bigoplus$  powoduje powrót do poprzednio wyświetlanego menu.

Funkcje serwisowe wykorzystują kilka sposobów edycji, zależnie od rodzaju funkcji.

Dostępne sposoby edycji w trybie serwisowym:

• Wybór z listy typu "jeden z wielu" - np. typ reakcji wejścia:

Wyświetlana jest lista dozwolonych parametrów. Aktualnie wybrany element zaznaczony jest znakiem \*\*\* wyświetlanym po lewej stronie listy. Klawiszami funkcyjnymi **delacht wardsz** przesuwać można kursor pomiędzy wyświetlanymi elementami. Klawisz funkcyjny wybiera zaznaczony element listy. Klawisz funkcyjny powoduje powrót do poprzednio wyświetlanego menu bez zapamiętania zmian.

Wybór z listy typu "wiele z wielu" - np. atrybuty (opcje) wejścia:

Wyświetlana jest lista dozwolonych parametrów. Aktualnie wybrane elementy zaznaczone są znakiem \*\*\* wyświetlanym po lewej stronie listy. Klawiszami funkcyjnymi **- oraz w** przesuwać można kursor pomiedzy wyświetlanymi elementami. Klawisz funkcyjny naprzemiennie włącza i wyłącza wybór zaznaczonego elementu listy. Klawisz funkcyjny powoduje powrót do poprzednio wyświetlanego menu z zapamiętaniem aktualnego wyboru.

• Wpisanie wartości, np. czas opóźnienia na wyjście ze strefy:

W wyświetlanym oknie pokazywana jest bieżąca wartość parametru. Za pomocą klawiszy numerycznych  $\mathbf{0}$  ...  $\mathbf{9}_{\text{wxyz}}$  można wpisać nową wartość parametru. Klawisze funkcyjne  $\Vert \cdot \Vert$  przemieszczają kursor odpowiednio w lewo i prawo. Klawisz funkcyjny ("backspace") kasuje znak na pozycji poprzedzającej pozycję kursora. Klawisz funkcyjny  $\left|\mathbf{w}^{\text{F}}\right|$  powoduje zapamiętuje nowej wartości i wyjście z funkcji wpisania wartości. Klawisz funkcyjny  $\blacksquare$  lub klawisz  $\blacktriangleright$  powoduje powrót do poprzednio wyświetlanego menu bez zapamiętania zmian.

#### Wpisanie nazwy, np. nazwa wejścia:

W wyświetlanym oknie pokazywana jest bieżąca nazwa. Za pomocą klawiszy alfanumerycznych  $\vert 0 \vert$  $\left| \mathbf{9}_{\text{wxyz}} \right|$  można wpisać cyfry, litery i niektóre znaki specjalne. Kolejne wciśnięcia klawisza z przypisanymi do niego literami cyklicznie zmieniają wpisywany w pozycji kursora znak. Wciśnięcie innego klawisza lub odczekanie 1 sek powoduje przejście kursora do kolejnej pozy-

cji. Klawisze funkcyjne  $\left\| \cdot \right\|$  przemieszczają kursor odpowiednio w lewo i prawo. Klawisz funkcyjny ("backspace") kasuje znak na pozycji poprzedzającej pozycję kursora. Klawisz funkcyjny  $\widehat{H}_{\overline{a}}$  powoduje zmianę pomiędzy wielkimi i małymi literami. Klawisz funkcyjny powoduje zapamiętuje nowej wartości i wyjście z funkcji wpisania wartości. Klawisz funkcyjny lub klawisz  $\star$  powoduje powrót do poprzednio wyświetlanego menu bez zapamiętania zmian.

### **8.6.3 Spis funkcji serwisowych**

### **8.6.3.1 Ustawienia ogólne**

- 101. Zmiana kodu instalatora Wpisanie nowego kodu instalatora. *Domyślne ustawienie 12345*
- 107. Przywrócenie fabrycznych ustawień i kodów Przywrócenie wszystkich ustawień i kodów do fabrycznych nastaw. W celu zabezpieczenia przed przypadkowym użyciem, funkcja wymaga potwierdzenia.
- 110. Przywrócenie fabrycznych kodów
	- Powoduje przywrócenie wszystkich kodów użytkowników do wartości fabrycznych. W celu zabezpieczenia przed przypadkowym użyciem, funkcja wymaga potwierdzenia.
- 125. Wybór języka
	- Funkcja pozwala wybrać język w którym centrala komunikować się będzie z użytkownikiem i instalatorem. Wybór języka dotyczy zarówno treści wyświetlanych na manipulatorze, jak i treści wiadomości SMS.
- 131. Funkcje komunikacyjne
	- Włączanie i wyłączanie funkcji komunikacyjnych:
		- 1 Monitoring
		- 2 Powiadamianie SMS
		- 3 Powiadamianie głosowe

4 Sterowanie SMS

5 Programowanie GPRS

*Ustaw. fabryczne: 1, 2, 3, 4, 5*

132. Ogólne opcje systemu

Włączanie i wyłączanie ogólnych opcji systemu:

- 1. Autokasowanie awarii włączona – sygnalizacja awarii kasowana jest automatycznie po ustąpieniu awarii wyłączona – sygnalizacja awarii do skasowania ręcznego (EN50131)
- 2. Kasowanie sabotażu tylko przez instalatora włączona – informacja o alarmie sabotażowym może być kasowana tylko przez instalatora (EN50131),

wyłączona – informacja o alarmie sabotażowym może być kasowana przez użytkownika i instalatora,

- 3. Syreny sygnalizują sabotaż tylko w czuwaniu włączona – sygnalizatory zewnętrzne sygnalizują sabotaż tylko w czuwaniu (EN50131), wyłączona – sygnalizatory zewnętrzne sygnalizują sabotaż w czuwaniu i bez czuwania,
- 4. Blokowanie wejścia łącznie z sabotażem włączona - blokowanie wejścia z poziomu menu użytkownika blokuje sygnały naruszenia oraz sabotażu,

wyłączona – blokowanie wejścia z poziomu

menu użytkownika blokuje jedynie sygnały naruszenia,

5. Blokada dostępu do trybu serwisowego za pomocą zworki

włączona - przejście do trybu serwisowego bez znajomości kodu serwisowego, za pomocą zworki "serwis" jest niemożliwe,

wyłączona - przejście do trybu serwisowego bez znajomości kodu serwisowego, za pomocą zworki "serwis" jest możliwe.

6. Alarm gdy naruszone wejście po czasie na wyjście

włączona – alarm z wejścia które jest naruszone w momencie włączania czuwania (upłynięcia czasu na wyjście) zostanie zgłoszony w momencie upłynięcia czasu na wyjście

wyłączona – alarm z wejścia które jest naruszone w momencie włączania czuwania (upłynięcia czasu na wyjście) zostanie dopiero przy kolejnym naruszeniu wejścia.

7. Sabotaż po 10 błędnych kodach włączona – po 10 próbach użycia na klawiaturze błędnego kodu zablokowana zostanie klawiatura na 60 sek i wygenerowany będzie sygnał sabotażu

wyłączona – po 10 próbach użycia na klawiaturze błędnego kodu zablokowana zostanie klawiatura na 60 sek, bez sygnalizacji sabotażu

8. Sprawdzanie po czasie na wyjście

włączona - po odliczeniu czasu na wyjście centrala uniemożliwi włączenie czuwania jeżeli obecne będą naruszenia linii Priority lub awarie,

wyłączona - po odliczeniu czasu na wyjście centrala włączy czuwanie nawet jeżeli obecne będą naruszenia linii Priority lub awarie.

*Ustaw. fabryczne: 1*

133. Ogólne opcje systemu 2

Włączanie i wyłączanie ogólnych opcji systemu:

1. Globalne kasowanie alarmu włączona – kasowanie sygnalizacji alarmu za pomocą manipulatora jednej strefy, spowoduje kasowanie sygnalizacji alarmu w pozostałych strefach.

wyłączona – sygnalizacja alarmu wymaga odrębnego kasowania w każdej strefie

- 2. Globalne wyłączanie czuwania włączona – wyłączanie czuwania za pomocą manipulatora jednej strefy, spowoduje jednoczesne wyłączenie czuwania w pozostałych czuwających strefach wyłączona – czuwanie wyłączane jest oddzielnie dla każdej ze stref
- 3. Globalna sygnalizacja (wskazywanie) alarmu

włączona – manipulatory wskazują alarmy we wszystkich strefach systemu,

wyłączona – manipulatory sygnalizują alarmy jedynie w strefie do której są przypisane.

*Ustaw. fabryczne: 1*

139. Tryb synchronizacji zegara

Wybór trybu synchronizacji zegara:

1 Ustawiany ręcznie, bez korekty

2 Ustawiany ręcznie, automatyczna korekta Letni/Zimowy

3 Ustawiany automatycznie w/g GSM

Działanie automatycznego ustawiania czasu w/g sieci GSM uzależnione jest od konfiguracji sieci GSM przez operatora.

*Ustaw. fabryczne: 3*

138. Opóźnienie awarii AC

Programowanie opóźnienia (filtrowania) zgłaszania awarii i powrotu zasilania 230V AC, wyrażonego w minutach.

*Ustaw. fabryczne: 5*

#### **8.6.3.2 Sprzęt**

Lista urządzeń

Wyświetla listę wykrytych urządzeń, podłączonych do magistrali systemowej.

Znak "...<sup>...</sup> wyświetlany przy nazwie urządzenia oznacza, że urządzenie zarejestrowane jest w centrali. Zarejestrowanie urządzenia w centrali powoduje, że centrala nadzoruje obecność urządzenia w systemie i zgłosi sabotaż przy utracie łączności z urządzeniem. Dodatkowo, konfiguracja użytkownika (np. ustawienie jasności, głośności) zapamiętywana jest jedynie dla zarejestrowanych urządzeń.

Wciśnięcie klawisza **pozwala uzyskać szczegóło**we informacje dot. wybranego urządzenia – unikalny adres sprzętowy UID, oraz wersję oprogramowania.

124. Rejestracja urządzeń

Funkcja pozwala zarejestrować podłączone aktualnie do centrali urządzenia. Po ich zarejestrowaniu, obecność urządzeń w systemie będzie nadzorowana przez centralę a ich ustawienia będą zapisywane w centrali.

Ustawienia GSM

154. Operator GSM

Wybór operatora GSM z listy. Wybór "Automatyczny" uruchamia autodetekcję operatora, i stosuje konfigurację dopasowaną do wykrytego operatora (Orange PL, Play PL, Plus PL, T-mobile PL). Wybór "inny" wymaga ręcznego wpisania parametrów związanych z operatorem GSM. Wybranie operatora z listy wpływa na ustawienia kodów USSD dla funkcji Pre-paid, oraz konfiguracie GPRS.

151. Kod PIN karty SIM

Wpisanie kodu PIN dla karty SIM. Jeżeli karta nie używa PIN, wpisany kod jest ignorowany.

UWAGA - jeżeli omyłkowo zaprogramowany został błędny kod PIN, karta SIM musi zostać uruchomiona poza centralą (np. w telefonie). Nie jest konieczne podawanie kodu PUK.

152. Numer SMSC dla karty SIM

Numer telefonu centrum SMS. Jeżeli pole jest puste, centrala PRiMA korzysta z domyślnego numeru SMSC zapisanego na karcie SIM (zalecane).

153. Watchdog GSM

Funkcja automatycznego wymuszenia restartu telefonu GSM z ustalonym interwałem. Interwał pomiędzy restartami wyrażony jest w godzinach, wartość 0 oznacza że automatyczne restarty są wyłączone.

*Ustaw. fabryczne: 0*

Ustawienia GPRS

191. GPRS APN

192. GPRS użytkownik

193. GPRS hasło

194. GPRS DNS

199. SMS żądania połączenia

Polecenie inicjujące zdalne połączenie przy programowaniu przez GPRS *Ustaw. fabryczne: connect*

Ustawienia Prepaid

189. Opcje prepaid

1. Obsługa prepaid

Włącza funkcje Prepaid w menu użytkownika

2. Przypominanie o doładowaniu Samoczynnie sprawdza stan konta raz na dobę, zgłasza awarię i powiadamia administratora (nr telefonu 1) w przypadku niskiego salda konta Prepaid.

*Ustaw. fabryczne: -*

181. Min. stan konta

Ustawia minimalny stan konta prepaid, poniżej którego zgłaszana będzie awaria.

*Ustaw. fabryczne: 10*

182. Prefiks doładowania

Prefiks kodu doładowania konta prepaid, wpisywany przed kodem uzupełniającym.

183. Sufiks doładowania

Sufiks kodu doładowania konta prepaid, wpisywany po kodzie uzupełniającym.

184. Kod sprawdzania stanu konta Kod pozwalający na sprawdzenie salda konta prepaid.

Stan karty prepaid

Doładowanie karty prepaid

Ustawienia manipulatorów

243. Funkcja klawisza F1

244. Funkcja klawisza F2

Wybór funkcji uruchamianych po wciśnięciu i przytrzymaniu klawiszy funkcyjnych F1, F2.

Wyłączony - funkcja niewykorzystywana,

Alarm pożarowy - zgłaszanie zagrożenia pożarowego,

Napad - zgłaszanie zagrożenia napadowego,

Alarm medyczny - przywołanie pomocy medycznej,

Włącz wyjście sterowane A...D - włącza wyjście zaprogramowane jako "Sterowane A...D",

Wyłącz wyjście sterowane A...D - wyłącza wyjście zaprogramowane jako "Sterowane A...D",

Przełącz wyjście sterowane A...D - przełacza (zmienia aktualny stan na odwrotny) wyjścia zaprogramowanego jako "Sterowane A...D".

*Wybór funkcji klawisza F2 jest wykorzystywany jedynie wtedy, kiedy nie jest aktywne Menu Stref w manipulatorze.*

Przypisywanie wejść do modułów

Wejścia 9-16

- Wejścia 17-24
- Wejścia 25-32
- Wejścia 33-40
- Wejścia 41-48
- Wejścia 49-56

#### Wejścia 57-64

Funkcja Przypisywanie wejść umożliwia zdefiniowanie, który moduł rozszerzenia wejść (EXT-Z8) obsługuje określoną grupę wejść (linii) systemu. Wybranie opcji "Nie przypisane" oznacza, że dana grupa wejść nie jest fizycznie dostępna w systemie. Wybranie identyfikatora sprzętowego istniejącego modułu EXT-Z8 oznacza, że wejścia Z1...Z8 tego modułu będą powiązane z wybraną pulą wejść systemu.

#### **8.6.3.3 Ustawienia stref**

Strefa 1

Strefa 2

Strefa 3

Strefa 4

Wejścia strefy 1-4

Wybór wejść (linii) systemu, które należą do strefy. Wejście może być przypisane do wielu stref jednocześnie (tzw. "Wejścia wspólne stref"). Zachowanie wejść wspólnych stref zależy od zaprogramowania funkcji "Wejścia wspólne OR".

Nazwa strefy

Nazwa strefy wyświetlana na ekranie manipulatora, używana w opisie zdarzeń oraz powiadamianiu SMS.

Opcje strefy

Włączanie i wyłączanie opcji strefy:

1 Szybkie włączanie czuwania – czuwanie domowe

włączona - szybkie włączanie czuwania domowego jest dostępne

wyłączona - szybkie włączanie czuwania domowego jest niedostępne

2 Szybkie włączanie czuwania – czuwanie pełne włączona - szybkie włączanie czuwania pełnego jest dostępne wyłączona - szybkie włączanie czuwania peł-

nego jest niedostępne

3 Funkcja GoTo

włączona – funkcja zmiany bieżącej strefy "GoTo" aktywna

wyłączona – funkcja zmiany bieżącej strefy "GoTo" nieaktywna

4 Menu stref

włączona – dostęp do Menu Stref włączony wyłączona – dostęp do Menu Stref wyłączony

5 Dyskretny alarm "napad" z klawiatury włączona – napad zgłoszony z klawiatury będzie "dyskretny" (tylko powiadamianie/monitoring)

wyłączona – napad zgłoszony z klawiatury uruchomi pełną sygnalizację alarmową

*Ustaw. fabryczne: 1, 2, 3, 4*

Czas na wejście do strefy

Opóźnienie na wejście wyrażone w sekundach – czas pomiędzy naruszeniem linii opóźnionej i uruchomieniem sygnalizacji alarmowej.

Ustaw. fabryczne: 30

Czas na wyjście ze strefy

Opóźnienie na wyjście wyrażone w sekundach – czas ignorowania sygnałów z czujek włamaniowych (poza czujkami typu "Obwodowa") po uruchomieniu czuwania.

Ustaw. fabryczne: 30

Wejścia blokowane w czuwaniu domowym

Wskazanie wejść, które są blokowane w trybie "Czuwanie domowe". Dostepność funkcji "Czuwanie domowe" w konkretnej strefie zależy od przypisania wejść do strefy.

*Ustaw. fabryczne: -*

Weiścia wspólne typu "OR"

Wskazanie wejść wspólnych (wejść przypisanych jednocześnie do wielu stref), które będą zgłaszać alarmy gdy którakolwiek strefa do której wejście zostało przypisane, będzie w stanie czuwania.

Jeżeli wejście nie jest zdefiniowane jako "wejście wspólne typu OR" (nie zaznaczone na liście), sygnalizacja alarmu z tego wejścia możliwa jest jedynie gdy wszystkie strefy do których wejście zostało przypisane, są w stanie czuwania.

*Ustaw. fabryczne: -*

#### **8.6.3.4 Wejścia**

Konfiguracja linii (EOL) Typ linii – wejście Z1...Z64 Wskazanie konfiguracji linii Z1...Z64 w zależności od sposobu podłączenia czujki. Patrz: rozdział "Podłączanie urządzeń" 0 wyłączone 1 NC 2 NO 3 EOL (1.1 $k\Omega$ , 2.2 $k\Omega$ ) 4 2EOL/NC ( $2x1.1k\Omega$ ) 5 2EOL/NO  $(2x1.1k\Omega)$ *Wartość domyślna: Z1-Z8: NC, Z9-Z64: wyłączone* Funkcje wejść Funkcja wejścia Z1...Z64 Wybór funkcji wejść Z1...Z64, w/g poniższej listy: 0 Wyłączona Sygnały z takiego wejścia są ignorowane przez centralę. 1 Opóźniona Naruszenie w czuwaniu powoduje rozpoczęcie odliczania czasu na wejście do strefy (patrz: funkcja 211), po upływie

którego zgłoszony zostanie alarm włamaniowy o ile wcześniej czuwanie nie będzie wyłączone.

Naruszenia w czasie na wyjście ze strefy są ignorowane.

Przykład użycia: czujka kontaktronowa na drzwiach wejściowych.

2 Opóźniona wewnętrzna

Naruszenia w czasie odliczania czasu na wejście do strefy są ignorowane. Naruszenie w trakcie czuwania powoduje natychmiastowe zgłoszenie alarmu włamaniowego.

Naruszenia w czasie na wyjście ze strefy są ignorowane.

Przykład użycia: czujki ruchu PIR w korytarzu, do którego dostęp jest dopiero po otwarciu drzwi wejściowych zabezpieczonych czujką otwarcia typu "Wejście / wyjście".

3 Zwykła (natychmiastowa)

Naruszenie w trakcie czuwania i w czasie na wejście do strefy powoduje natychmiastowe zgłoszenie alarmu włamaniowego.

Naruszenia w czasie na wyjście ze strefy są ignorowane.

Przykład użycia: Większość czujek w systemie alarmowym, które nie mogą być naruszone w czasie na wejście (czujki które swoim zasięgiem obejmują trasę między drzwiami wejściowymi i manipulatorem powinny być skonfigurowane jako funkcja "Opóźniona").

4 Obwodowa

Naruszenie w trakcie czuwania, w czasie na wejście do strefy i w czasie na wyjście ze strefy powoduje natychmiastowe zgłoszenie alarmu włamaniowego.

Przykład użycia: Czujki kontaktronowe na oknach i drzwiach tarasowych, które nie powinny być otwierane od momentu włączenia czuwania.

5 Napadowa alarmowa

Naruszenie powoduje natychmiastowe zgłoszenie alarmu napadowego z pełną sygnalizacją (w zależności od ustawień: wskaźniki na manipulatorach, sygnalizatory, powiadamianie i monitoring)

6 Napadowa dyskretna

Naruszenie powoduje natychmiastowe dyskretne zgłoszenie alarmu napadowego (w zależności od ustawień: powiadamianie i monitoring)

7 24h pożarowa

Naruszenie powoduje natychmiastowe zgłoszenie alarmu pożarowego z pełną sygnalizacją (w zależności od ustawień: wskaźniki na manipulatorach, sygnalizatory, powiadamianie i monitoring)

8 Pomoc medyczna

Naruszenie powoduje natychmiastowe zgłoszenie alarmu medycznego z pełną sygnalizacją (w zależności od ustawień: wskaźniki na manipulatorach, sygnalizatory, powiadamianie i monitoring)

9 Alarm techniczny

Naruszenie powoduje natychmiastowe zgłoszenie alarmu technicznego z sygnalizacją (w zależności od ustawień: wyjścia "Alarm techniczny", wskaźnik w manipulatorze, powiadamianie i monitoring)

10 Zał/wył czuwanie pełne (impuls)

Kolejne naruszenia powodują naprzemienne włączenie czuwania pełnego i wyłączenie czuwania.

Jeżeli w trakcie czuwania zgłoszony był alarm, wyłączanie czuwania za pomocą tego wejścia jednocześnie spowoduje skasowanie alarmu.

Przykład użycia: zewnętrzna radiolinia do sterowania czuwania za pomocą pilotów zdalnego sterowania

### 11 Zał/wył czuwanie pełne (stan) Naruszenie wejścia powoduje włączenie czuwania pełnego które trwa tak długo,

jak długo linia jest naruszona. Koniec naruszenia powoduje wyłączenie czuwania. Jeżeli w trakcie czuwania zgłoszony był alarm, wyłączanie czuwania za pomocą tego wejścia jednocześnie spowoduje skasowanie alarmu.

Przykład użycia: stacyjka do sterowania czuwania za pomocą kluczyka

12 Zał/wył czuwanie nocne (impuls)

Kolejne naruszenia powodują naprzemienne włączenie czuwania nocnego i wyłączenie czuwania.

Jeżeli w trakcie czuwania zgłoszony był alarm, wyłączanie czuwania za pomocą tego wejścia jednocześnie spowoduje skasowanie alarmu.

Przykład użycia: zewnętrzna radiolinia do sterowania czuwania za pomocą pilotów zdalnego sterowania

13 Zał/wył czuwanie nocne (stan)

Naruszenie wejścia powoduje włączenie czuwania nocnego które trwa tak długo, jak długo linia jest naruszona. Koniec naruszenia powoduje wyłączenie czuwania. Jeżeli w trakcie czuwania zgłoszony był alarm, wyłączanie czuwania za pomocą tego wejścia jednocześnie spowoduje skasowanie alarmu.

Przykład użycia: wyłącznik w sypialni do sterowania czuwania

14 Warunkowo opóźniona

Linia "Warunkowo opóźniona" działa jak linia opóźniona jedynie po wcześniejszym uruchomieniu linii "Włączającej opóźnienie". W przeciwnym przypadku linia "Warunkowo opóźniona" działa jak linia natychmiastowa - naruszenie w trakcie czuwania powoduje natychmiastowe zgłoszenie alarmu włamaniowego. Naruszenia w czasie na wyjście ze strefy są ignorowane.

Przykład użycia: czujki które swoim zasięgiem obejmują trasę między drzwiami wejściowymi i manipulatorem, dla których opóźnienie ma być uruchamiane pilotem

15 Włączenie opóźnienie (dla warunkowo opóźnionej)

Naruszenie w czasie czuwania powoduje rozpoczęcie odliczania czasu warunkowego opóźnienia dla linii "Opóźniona warunkowa". Czas, przez który linia "Warunkowo opóźniona" staje się linią opóźnioną wynosi 60s.

Przykład użycia: podłączenie radiolinii w której pilot służy do włączenia opóźnienia czujek umożliwiając wyłączenie czuwania za pomocą manipulatora.

16 Sabotaż

Naruszenie powoduje zgłoszenie sabotażu.

Przykład użycia: podłączenie obwodu sabotażowego wykrywającego próbę ingerencji w elementy systemu.

17 Awaria urządzeń zewnętrznych Naruszenie powoduje zgłoszenie awarii urządzeń zewnętrznych.

Przykład użycia: nadzorowanie zewnętrznego zasilacza, lub nadajnika monitoringu.

- 18 Włączanie czuwania pełnego Naruszenie powoduje włączenie czuwania pełnego w centrali.
- 19 Włączanie czuwania domowego Naruszenie powoduje włączenie czuwania domowego w centrali.
- 20 Wyłączenie czuwania Naruszenie powoduje wyłączenie czuwania w centrali.

#### 21 Włącz wyjście sterowane

Naruszenie powoduje włączenie wyjścia sterowanego które jest wyzwalane w określonej strefie lub przez określone wejście.

#### 22 Wyłącz wyjście sterowane

Naruszenie powoduje wyłączenie wyjścia sterowanego które jest wyzwalane w określonej strefie lub przez określone wejście.

23 Przełącz wyjście sterowane Każde kolejne naruszenie powoduje przełączenie wyjścia sterowanego które jest wyzwalane w określonej strefie lub przez określone wejście.

24 Włącz/wyłącz wyjście sterowane Wejście steruje pracą wyjścia sterowanego które jest wyzwalane w określonej strefie lub przez określone wejście - naruszenie wejścia włącza wyjście, koniec naruszenia wyłącza wyjście.

*Ustaw. fabryczne: Z1: 1, Z2-Z64: 3*

Opcje wejść

Opcje wejścia Z1...Z64

Włączanie i wyłączanie opcji dla każdego z wejść Z1...Z64, w/g poniższej listy.

1 Sprawdzane przy załączaniu czuwania ("Priorytet")

włączona – naruszenie wejścia w chwili włączania czuwania lub w momencie zakończenia odliczania czasu na wyjście uniemożliwi normalne włączenie czuwania. Możliwe jest wymuszenie włączenia czuwania przez użytkownika jeżeli naruszenie linii z włączoną opcją "Priorytet" ustąpi przed zakończeniem odliczania czasu na wyjście.

wyłączona – stan linii nie jest sprawdzany w momencie włączania czuwania.

2 Autoblokada 3

włączona - po trzech alarmach włamaniowych zgłoszonych z tego samego wejścia w jednym cyklu włączenia czuwania, centrala automatycznie zablokuje to wejście do momentu wyłączenia czuwania lub skasowania alarmu.

wyłączona – nie ma ograniczeń liczby alarmów z danego wejścia.

3 Gong

włączona - naruszenie wejścia które nie czuwa spowoduje sygnalizację gongu w manipulatorach i wyjściach zaprogramowanych jako "Gong".

wyłączona – brak sygnalizacji "Gong".

4 Nie blokowalna

włączona - użytkownik nie może zablokować danego wejścia.

wyłączona – użytkownik może blokować dane wejście.

5 Licznikowa podwójna (double knock) włączona – zgłoszenie alarmu z danej linii wystąpi po dwóch kolejnych naruszeniach występujące po sobie w odstępie nie dłuższym niż 60sek

wyłączona – zgłoszenie alarmu z danej linii wystąpi po pierwszym naruszeniu.

*Ustaw. fabryczne: Z1: -, Z2-Z64: 1*

Nazwy wejść

Nazwa wejścia Z1...Z64

Wpisanie nazw wejść Z1...Z64, używanych przy powiadamianiu SMS, sprawdzaniu stanu systemu oraz przeglądaniu zdarzeń.

*Ustaw. fabryczne: "Wejście n", gdzie: n – numer wejścia*

Podgląd wejść

Funkcja uruchamia podgląd stanu wszystkich wejść, aktualizowany na bieżąco.

Test wejść

Funkcja uruchamia test działania wszystkich wejść

#### **8.6.3.5 Wyjścia**

Funkcje wyjść

Funkcja wyjść OUT1...PGM16

Wybór funkcji wyjść OUTx, PGMx w/g poniższej tabeli:

0 Wyłączone

Wyjście nie jest aktywne

1 Sygnalizator wewnętrzny

Wyjście sygnalizuje alarmy włamaniowe,

pożarowe, sabotażowe oraz napadowe głośne zgodnie z wymaganiami EN50131.

2 Sygnalizator zewnętrzny

Wyjście sygnalizuje alarmy włamaniowe, pożarowe, sabotażowe oraz napadowe głośne zgodnie z wymaganiami EN50131. Alarmy sabotażowe sygnalizowane są jedynie w stanie czuwania.

3 Alarm włamaniowy

Wyjście sygnalizuje alarmy włamaniowe.

4 Alarm pożarowy

Wyjście sygnalizuje alarmy z wejść pożarowych oraz z klawiatury.

5 Napad

Wyjście sygnalizuje alarmy z wejść napadowych oraz z klawiatury.

6 Alarm techniczny

Wyjście sygnalizuje alerty z wejść typu "Alert techniczny"

7 Alarm medyczny

Wyjście sygnalizuje alarmy z wejść typu "Pomoc medyczna"

8 Przymus

Wyjście sygnalizuje użycie hasła "Przymus"

9 Awarie (ogólne)

Wyjście sygnalizuje dowolną awarię w

systemie

10 Awaria AC

Wyjście sygnalizuje brak zasilania 230V

- 11 Awaria akumulatora Wyjście sygnalizuje awarię akumulatora
- 12 Awaria komunikacji

Wyjście wskazuje awarię komunikatora (brak komunikacji z siecią, niezdolność do wysyłania informacji)

13 Awaria wyjść

Wyjście wskazuje awarię (zwarcie) wyjść OUT1, OUT2

14 Sabotaż

Wyjście sygnalizuje sabotaż z wejść 2EOL, wejść sabotażowych oraz sabotaż modułów rozszerzających

15 Wskaźnik czuwania

Wyjście sygnalizuje czuwanie systemu (pełne i domowe)

- 16 Wskaźnik czuwania pełnego Wyjście sygnalizuje czuwanie pełne systemu
- 17 Wskaźnik czuwania domowego Wyjście sygnalizuje czuwanie domowe systemu
- 18 Wskaźnik gotowości "Ready" Wyjście sygnalizuje gotowość systemu do włączenia czuwania (wszystkie wej-

ścia włamaniowe w stanie normalnym, brak aktywnych awarii)

19 Sterowane A

20 Sterowane B

21 Sterowane C

22 Sterowane D

Wyjścia z możliwością zdalnego sterowania.

23 Gong

Wyjście sygnalizuje gong z wejść

24 Wskaźnik testu wejść

Wyjście aktywowane w momencie uruchomienia funkcji "testu wejść"

- 25 Wskaźnik trybu serwisowego Wyjście aktywowane w momencie uruchomienia trybu serwisowego
- 26 Wskaźnik naruszenia wejść

Wyjście aktywowane w momencie naruszenia wejść zdefiniowanych jako sterujące wyjściem

*Ustaw. fabryczne: OUT1: 2, OUT2: 1, PGM3...PGM16: 0*

Czas działania

Czas działania OUT1...PGM16

Czas działania wyjść OUTx, PGMx, wyrażony standardowo w sekundach. Jeżeli włączona jest opcja "Czas w minutach" (patrz: Opcje wyjść), wpisana wartość czasu wyrażona jest w minutach.

Jeżeli czas działania zaprogramowany jest na wartość 0, wyjście aktywne jest do skasowania. *Ustaw. fabryczne: 45*

Opcje wyjść

Opcje wyjść OUT1...PGM16

Włączanie i wyłączanie opcji wyjść OUTx, PGMx, w/g poniższej tabeli:

1 Odwrócenie polaryzacji

Włączenie opcji odwraca działanie wyjścia:

wyłączona – w stanie aktywnym wyjścia OUT1-, OUT2-, PGM3...PGM6 są zwarte do masy; w stanie nieaktywnym wyjścia są otwarte (wysoka impedancja),

włączona – w stanie aktywnym wyjścia OUT1-, OUT2-, PGM3...PGM6 są w stanie otwartym (wysoka impedancja); w stanie nieaktywnym wyjścia są zwarte do masy.

2 Sygnalizacja włączania i wyłączania czuwania

wyłączona – brak sygnalizacji włączenia/wyłączenia czuwania na wyjściu

włączona – sygnalizacja włączenia/wyłączenia czuwania, kasowania alarmu na wyjściu aktywna. Sygnalizacja działa je-
dynie w przypadku sterowania czuwaniem za pomocą wejścia centrali (np. z podłączoną radiolinią), nie działa przy sterowaniu za pomocą manipulatora.

1 krótki dźwięk: włączenie czuwania,

2 krótkie dźwięki: wyłączenie czuwania,

4 krótkie dźwięki: kasowanie alarmu przy wyłączaniu czuwania.

3 Zatrzask

wyłączona: wyjście jest aktywne na czas zaprogramowany w funkcjach 521...526. włączona: wyjście jest aktywne do skasowania, niezależnie od zaprogramowanego czasu.

4 Czas w minutach

wyłączona: czas działania wyjścia zdefiniowany w funkcjach 521...526 wyrażony jest w sekundach

włączona: czas działania wyjścia zdefiniowany w funkcjach 521...526 wyrażony jest w minutach

5 Pulsujące

wyłączona: wyjście w stanie aktywnym działa w sposób ciągły

włączona: wyjście w stanie aktywnym pulsuje z częstotliwością 1Hz

6 Alarm pożarowy jak włamaniowy

Sygnalizacja alarmu pożarowego na wyj-

ściach Sygnalizator wewnętrzny/Sygnalizator zewnętrzny jest taka jak alarmu włamaniowego (sygnalizacja ciągła).

7 Ostrzeganie syreną

Sygnalizacja ostrzegawcza o braku możliwości włączenia czuwania, po odliczeniu czasu na wyjście.

*Ustaw. fabryczne: -*

Opóźnienia wyjść

Opóźnienia wyjść OUT1...PGM16

Opóźnienie zadziałania wyjść OUT1...PGM6 wyrażone w [s].

*Ustaw. fabryczne: 0*

Sterowanie - strefy

Strefy sterujące wyjściami OUT1...PGM16

Wybór stref, w których zdarzenia będą sterować danym wyjściem.

*Ustaw. fabryczne: 1-4*

Sterowanie - wejścia

Wejścia sterujące wyjściami OUT1...PGM16

Wybór wejść, z których zdarzenia będą sterować danym wyjściem.

Pusta lista wejść sterujących wyjściem powoduje, że wyjście sterowane jest przez wszystkie wejścia należące do stref sterujących tym wyjściem (patrz: Sterowanie - strefy).

*Ustaw. fabryczne: -*

#### **8.6.3.6 Powiadamianie SMS i głosowe**

Numery telefonów

601...609. Numery telefonów 1...9 do powiadamiania (numer 9 - numer instalatora)

Wpisanie numerów telefonu do powiadamiania (zarówno SMS, jak i głosowego).

Numer telefonu 1 jest numerem Administratora. Oprócz standardowych powiadomień, Administrator otrzymuje SMS-em informację o niskim stanie konta Pre-paid oraz nieudanym włączeniu czuwania.

Strefy

Wybór stref dla telefonu 1...9

Wybór stref, z których zdarzenia będą przesyłać powiadamianie dla wybranego numeru telefonu.

*Ustaw. fabryczne: 1-4*

Powiadamianie SMS

611...619. Wybór zdarzeń do powiadamiania SMS dla nr telefonu 1...9

Dla każdego numeru wybrać można następujące grupy zdarzeń które będą uruchamiać powiadamianie SMS:

- Alarm włamaniowy
- Sabotaż
- Włączenie i wyłączenie czuwania
- Awaria

- Koniec alarmu włamaniowego

- Inny alarm

- Koniec innego alarmu

- Działanie użytkownika

*Ustaw. fabryczne: Tel.1-Tel.8: 1,2 Tel.9: 2,4*

Powiadamianie audio

621...629. Wybór zdarzeń do powiadamiania głosowego dla nr telefonu 1...9

Dla każdego numeru wybrać można następujące grupy zdarzeń które będą uruchamiać powiadamianie głosowe:

- Alarm włamaniowy

- Sabotaż

- włączenie i wyłączenie czuwania

- Awaria

- Koniec alarmu włamaniowego

- Inny alarm
- Koniec innego alarmu
- Działanie użytkownika

*Ustaw. fabryczne: Tel.1-Tel.8: 1,2 Tel.9: -*

691. Opcje powiadamiania

Dostępne są następujące opcje powiadamiania:

 - Kasowanie powiadamiania przy kasowaniu alarmu

włączona: w momencie kasowania alarmu, kasowane są nie wysłane powiadamiania (SMS, audio) z kolejki

wyłączona: centrala wysyła wszystkie powia-

domienia (SMS, audio) mimo kasowania alarmu.

- Ogranicz ilość połączeń audio

włączona: po wysłaniu powiadomienia audio, centrala zawiesza na 1 minutę wysyłanie kolejnych powiadomień celu ograniczenia ilość połączeń.

wyłączona: centrala wysyła powiadomienia audio o wszystkich wybranych zdarzeniach.

*Ustaw. fabryczne: 1,2*

#### **8.6.3.7 Monitoring**

Stacja podstawowa

Zdarzenia systemowe monitorowane do stacji podstawowej

Zdarzenia Strefy 1 monitorowane do stacji podstawowej

Zdarzenia Strefy 2 monitorowane do stacji podstawowej

Zdarzenia Strefy 3 monitorowane do stacji podstawowej

Zdarzenia Strefy 4 monitorowane do stacii podstawowej

Wybór zdarzeń przesyłanych do stacji podstawowej. Zdarzenia systemowe to wszystkie zdarzenia nie związane z przydziałem do strefy, np. awarie, sabotaże urządzeń.

711. Identyfikator obiektu dla stacji podstawowej Identyfikator obiektu nadany przez stację monitorującą – cztery znaki 0...9, B...F

712. Format transmisji do stacji podstawowej:

 - Contact ID tel.: transmisja Contact ID do telefonicznego odbiornika monitoringu,

 - Contact ID SMS: transmisja kodu Contact ID przez SMS,

 - SMS tekstowy: transmisja wybrangeo kodu tekstowego przez SMS (definicje kodów w funkciach 751...762)

713. Numer telefonu podstawowego odbiornika monitoringu dla monitoringu w formatach Contact ID tel., Contact ID SMS, SMS tekstowy.

Stacia zapasowa

Zdarzenia systemowe monitorowane do stacji zapasowej

Zdarzenia Strefy 1 monitorowane do stacji zapasowej

Zdarzenia Strefy 2 monitorowane do stacii zapasowej

Zdarzenia Strefy 3 monitorowane do stacji zapasowej

Zdarzenia Strefy 4 monitorowane do stacji zapasowej

Wybór zdarzeń przesyłanych do stacji zapasowej. Zdarzenia systemowe to wszystkie zdarzenia nie związane z przydziałem do strefy, np. awarie, sabotaże urządzeń.

- 731. Identyfikator obiektu dla stacji zapasowej Identyfikator obiektu nadany przez stację monitorującą – cztery znaki z zakresu 1...9, B...F
- 732. Format transmisji do stacji zapasowej:

 - Contact ID tel.: transmisja Contact ID do telefonicznego odbiornika monitoringu,

 - Contact ID SMS: transmisja kodu Contact ID przez SMS,

 - SMS tekstowy: transmisja wybrangeo kodu tekstowego przez SMS ( definicje kodów w funkcjach 751...762)

733. Numer telefonu zapasowego odbiornika monitoringu dla monitoringu w formatach Contact ID tel., Contact ID SMS, SMS tekstowy.

Transmisje testowe

793. Tryb transmisji testowej

- wyłączona
- transmisja testowa o określonej godzinie
- transmisja testowa ze zdefiniowanym interwa-

łem (odstęp czasu od ostatniej transmisji)

794. Godzina transmisji testowej

795. Minuta transmisji testowej

Godzina i minuta o której wysyłana jest transmisja testowa w trybie "Transmisja testowa o godzinie", lub interwał czasu wyrażony w godzinach i minutach dla transmisji testowej w trybie "Transmisja testowa co...".

Konfiguracja SMS

751...762. Treść SMS dla monitoringu w formacie "SMS tekstowy", dla poszczególnych grup zdarzeń 791. Tryb monitoringu na wiele stacji

0 Tylko stacja podstawowa

1 Tylko stacja zapasowa

2 Stacja podstawowa i stacja zapasowa

3 Stacja podstawowa, w razie problemu z komuni-

kacją przełączenie na stację zapasową

*Ustaw. fabryczne: 0*

792. Opcje monitoringu

1 porzuć komunikaty których nie udało się wysłać *Ustaw. fabryczne: 1*

#### **8.6.3.8 Zdalny dostęp**

Konfiguracja SMS

801. SMS włączania czuwania pełnego Treść komendy sterowania SMS powodującej "Włączenie czuwania pełnego" *Ustaw. fabryczne: "uzbroj"* 802. SMS włączania czuwania nocnego Treść komendy sterowania SMS powodującej "Włączenie czuwania nocnego" *Ustaw. fabryczne: "uzbrojdom"* 803. SMS wyłączania czuwania Treść komendy sterowania SMS powodującej "Wyłączanie czuwania" *Ustaw. fabryczne: "rozbroj"*

804. SMS kasowania alarmu

Treść komendy sterowania SMS powodującej "Kasowanie alarmu"

*Ustaw. fabryczne: "kasuj"*

805. SMS blokowania wejść

Treść komendy sterowania SMS powodującej "Blokowanie wejścia". Przy sterowaniu SMS, komenda blokowania wejść musi zostać uzupełniona numerem blokowanego wejścia.

*Ustaw. fabryczne: "blokuj"*

806. SMS odblokowania wejścia

Treść komendy sterowania SMS powodującej "Odblokowanie wejścia". Przy sterowaniu SMS, komenda odblokowania wejść musi zostać uzupełniona numerem odblokowywanego wejścia. *Ustaw. fabryczne: "odblokuj"*

809. SMS żądania stanu

Treść *komendy sterowania SMS powodującej* "Żądanie informacji o stanie systemu".

*Ustaw. fabryczne: "status"*

810. SMS sprawdzenia stanu konta Prepaid

Treść *komendy sterowania SMS powodującej* "Sprawdzenie konta Prepaid".

*Ustaw. fabryczne: "konto"*

Funkcje 811-819 dostępne są jedynie w centrali PRiMA16:

811...814. SMS włączania wyjścia A...D

Treść *komendy sterowania SMS powodującej*

"Włączenie wyjścia Sterowalne A...D". *Ustaw. fabryczne: "wlacz.a"..."wlacz.d"* 815...818. SMS wyłączania wyjścia A...D Treść *komendy sterowania SMS powodującej* "Wyłączenie wyjścia Sterowalne A...D". *Ustaw. fabryczne: "wylacz.a"..."wylacz.d"* 819. SMS sprawdzania stanu wyjść Treść *komendy sterowania SMS powodującej* "Żądanie informacji o stanie wyjść". *Ustaw. fabryczne: "stanwyjsc"* Sterowanie - numery 831. Wybór numerów do sterowania SMS Wskazanie numerów Telefonów 1...8 z listy (patrz: funkcje 601..608) z których dozwolone będzie zdalne sterowanie SMS. Uprawnienia sterowania dla numerów Uprawnienia telefonu 1...8 Wybór funkcji, do których zdalny dostęp będzie miał użytkownik z numerem telefonu 1...8 839. Opcje sterowania SMS - potwierdzanie SMS włączenie opcji powoduje, że po wydaniu polecenia SMS wysłanego do centrali, prześle ona kod potwierdzający który należy odesłać w celu autoryzacji polecenia. Funkcja ta eliminuje możliwość podszycia się pod autoryzowany numer w celu nieuprawnio-

### **8.6.3.9 Timery**

Timer 1

Funkcja timera 1

- 0. Wyłączony
- 1. Wyłączenie czuwania
- 2. Włączanie czuwania domowego
- 3. Włączenie czuwania pełnego

4. Włączanie wyjścia "Sterowane A"

5. Włączanie wyjścia "Sterowane B"

6. Włączanie wyjścia "Sterowane C"

7. Włączanie wyjścia "Sterowane D"

8. Wyłaczanie wyjścia "Sterowane A"

9. Wyłączanie wyjścia "Sterowane B"

10. Wyłączanie wyjścia "Sterowane C"

11. Wyłączanie wyjścia "Sterowane D"

Timer 1 czas

Czas timera 1 (godzina, minuta)

Timer 1 dni tygodnia

Dni tygodnia timera 1

Timer 1 strefy

Strefy w których aktywowane są funkcje wybranego timera.

…

Timer 8

### **8.6.3.10 Koniec trybu serwisowego**

0. Wyjście z trybu serwisowego.

# **9 DANE TECHNICZNE**

### **9.1 PŁYTA GŁÓWNA CENTRALI PRIMA64**

Stopień zabezpieczenia wg EN50131-1..........Stopień 2 Napięcie zasilania …........ 16 - 18V AC ±10%, 50–60 Hz Pobór prądu w stanie gotowości (12V).............100 mA Maksymalny pobór prądu (12V) …....................300 mA Pobór prądu w stanie gotowości (230V) .............45mA Maksymalny pobór prądu (230V) …...................150mA Typ zasilacza wg EN50131-6..................................typ A Napięcie wyjściowe zasilacza …............13,8 V DC ±15% Napięcie zgłaszania awarii akumulatora ..…11,4 V ± 5% Napięcie końca awarii akumulatora ….........11,9 V ± 5% Napięcie odłączenia akumulatora …..........10,5 V ± 10% Całkowita wydajność prądowa zasilacza....................2A Obciążalność wyjść +OUT1, +OUT2 …................600 mA Obciążalność wyjść PGM3...PGM6 ….................250 mA Obciążalność wyjścia +VX …...............................600 mA Obciążalność wyjścia AUX..................................600 mA Prąd ładowania akumulatora …................500 mA± 10% Klasa środowiskowa wg EN50130-5 …....…...................II Zakres temperatur pracy...............................-10...+55 °C Maksymalna wilgotność …........93±3%, bez kondensacji Wymiary..............................................150 x 68 x 38 mm Masa …......................................................................99 g

# **9.2 MANIPULATOR PRIMA LCD**

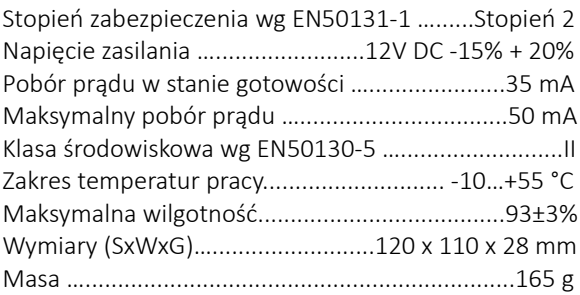

## **9.3 MODUŁ PRIMA EXT-Z8**

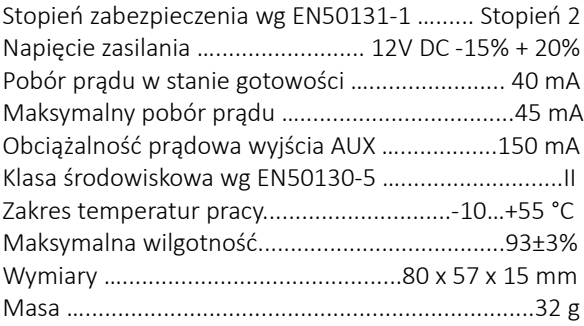

Instrukcja instalacji PRiMA64 Rev. 1.0 do wersji 1.0xxx ©2015, Genevo sp. z o.o., wszelkie prawa zastrzeżone. Legendy 20, 80-180 Gdańsk tel. (+48) 58 380 07 05 kom. 605 919 926 info@genevo.pl www.genevo.pl

 $\epsilon$ 

*Zaprojektowano i starannie wyprodukowano w Polsce.*